**В този модул са описани промените и допълненията, направени във версия Hippocrates-S 5.188!**

## **Разпечатайте указанията като кликнете на този надпис**

## • Дейности->Прегледи

- Добавена е възможност да се оцветяват в различен цвят избрани бланки, които най-често използвате.

За целта изберете Сервиз->Опции->Прегледи->Други->Изберете използваните от вас бланки.

Маркирайте реда с бланката, която искате да се оцветява в друг цвят. Кликнете при Текст срещу съответната бланка и от появилото се прозорче с цветове, изберете желания цвят в който искате да е оцветена бланката. Примерно за НЗИС-Бели рецепти изберете червено. Натиснете бутона ОК и след това бутона Запиши.

Във връзка с тази функционалност, е възможно да има промяна в подредбата на бланките и да са разместени спрямо предишна версия.

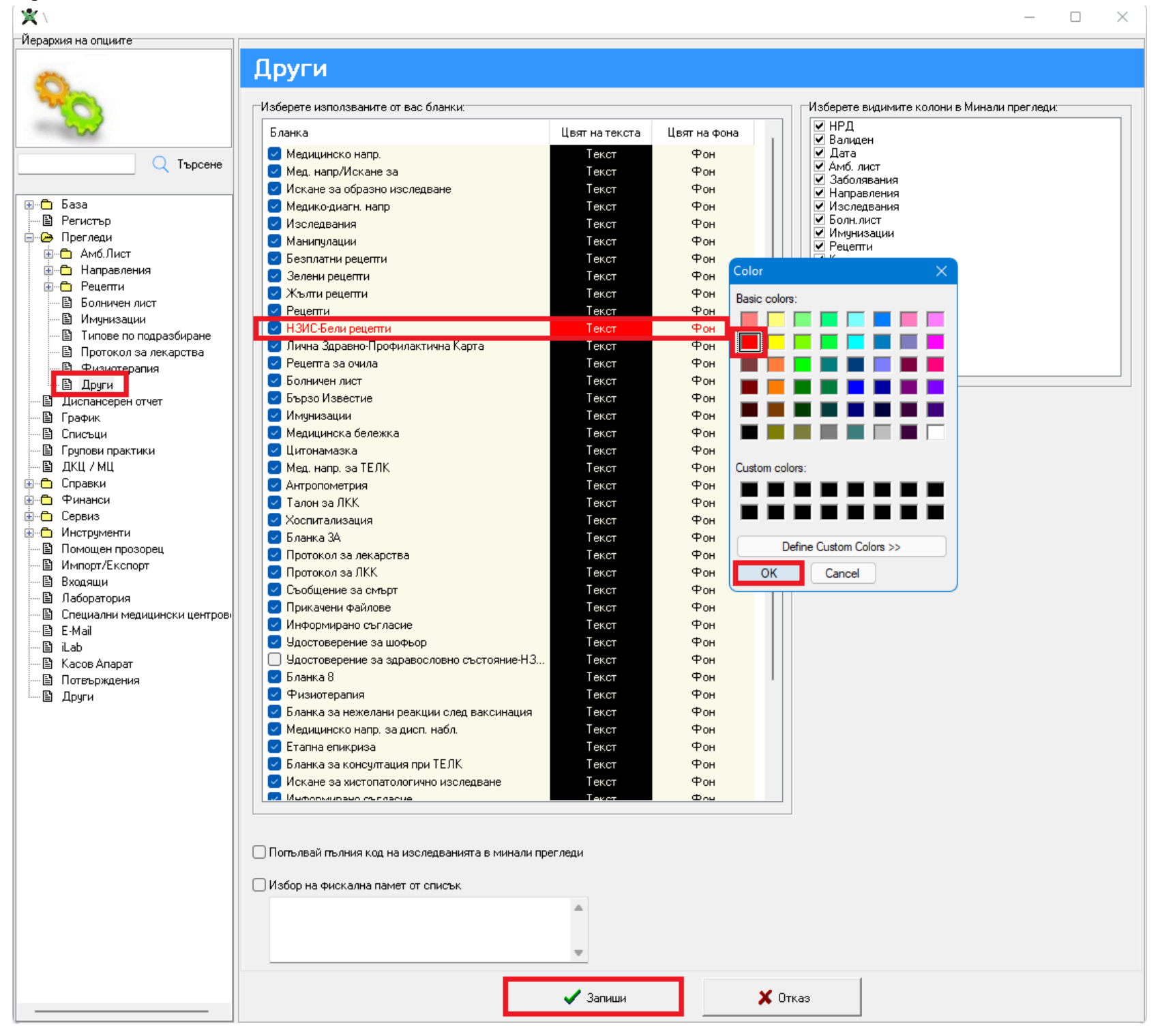

След това, когато се избере Дейности->Прегледи на пациенти ще се визуализира избраната бланка в избрания цвят.

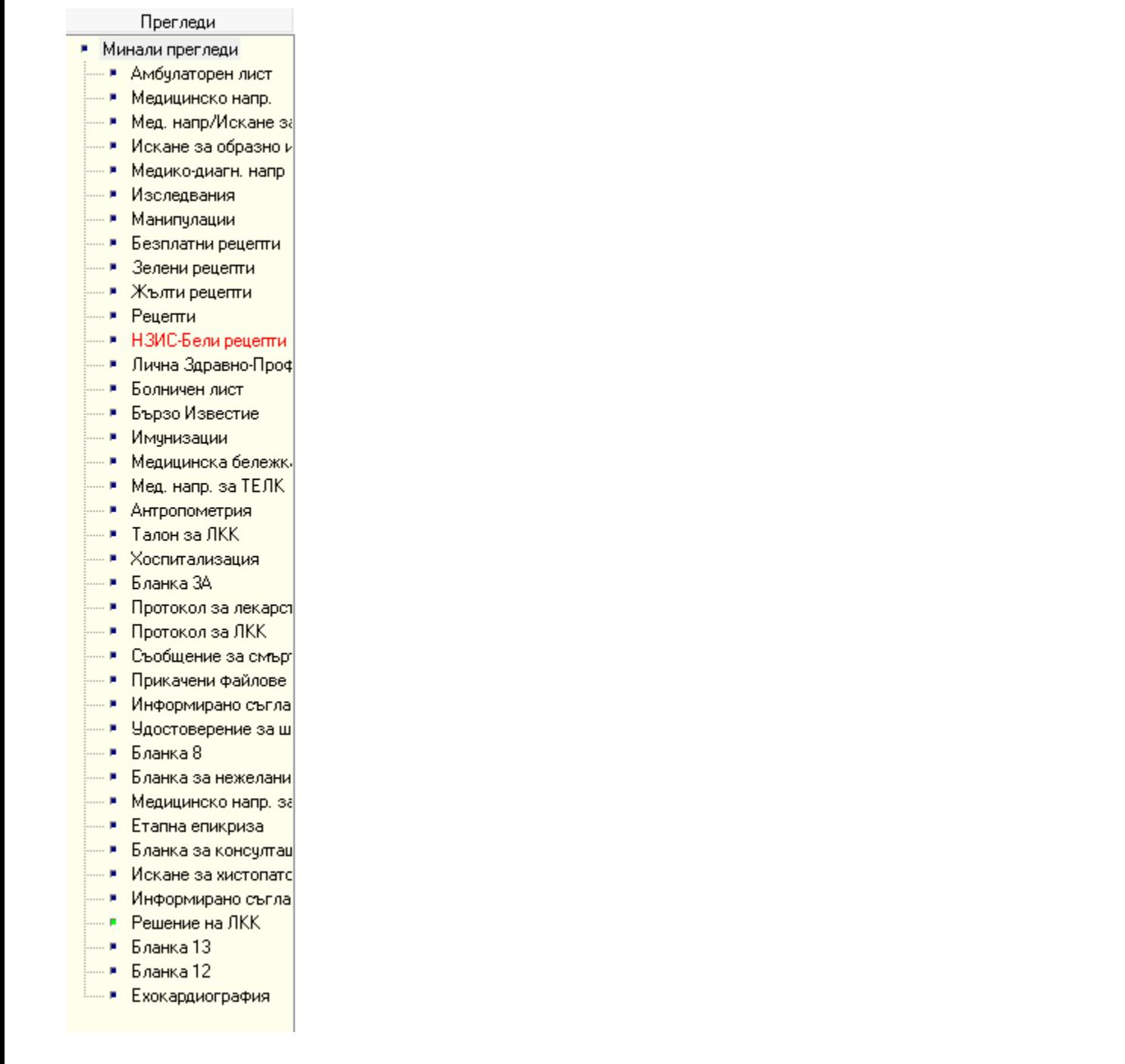

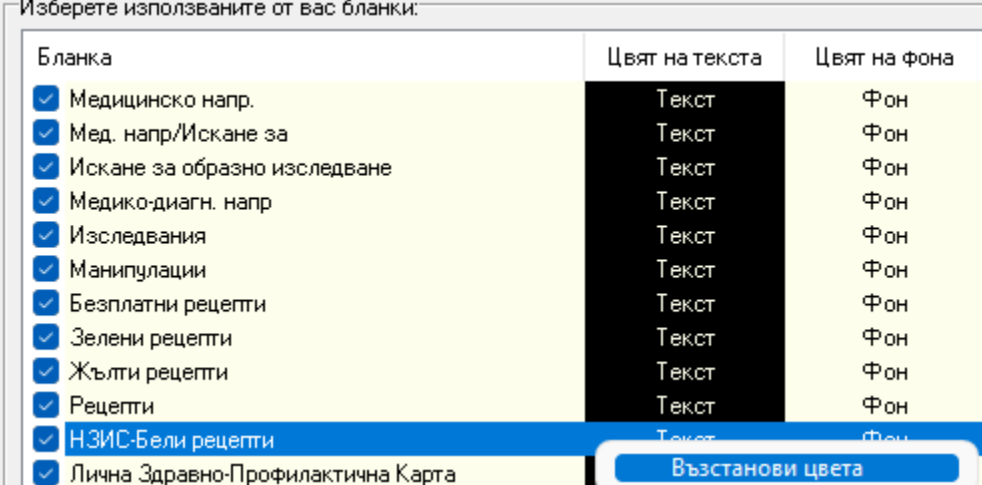

Ако след като сте избрали цвят за някоя бланка и искате да върнете този цвят, който е по подразбиране, кликнете с десен бутон върху съответната бланка и изберете "Възстанови цвета".

Добавена е информация, дали пациента има разпечатана декларация за полагане на подпис с таблет. Ако за пациента вече има разпечатана декларация, при бутона "Декларации", ще се появи тикче преди "Декларации за полагане на подпис с таблет".

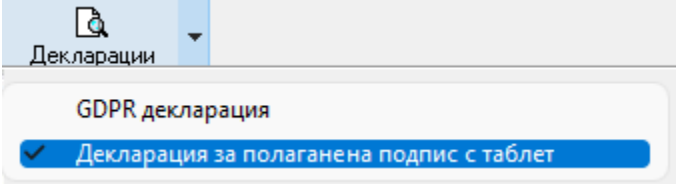

За Лаборатории • Номенклатури->Изследвания Добавено е поле "Код на лабораторната дейност". Това поле ще се използва при генерирането на Годишни отчети на амбулаториите пред РЦЗ->Отчет за лабораторната дейност (прил. 11).

За да се попълват автоматично стойностите за извършените изследвания за лаборатория в справката, трябва да изберете съответния код на лабораторна дейност (шифър) и да се направи съответствие с изследването.

Изберете изследване и натиснете бутона Редактиране. При Код за лабораторна дейност изберете съответния код, който съответства на шифъра във формуляра за РЗИ Прил. 11.

Натиснете бутона Запис. Повторете същото нещо за всичките изследвания, които прави лабораторията.

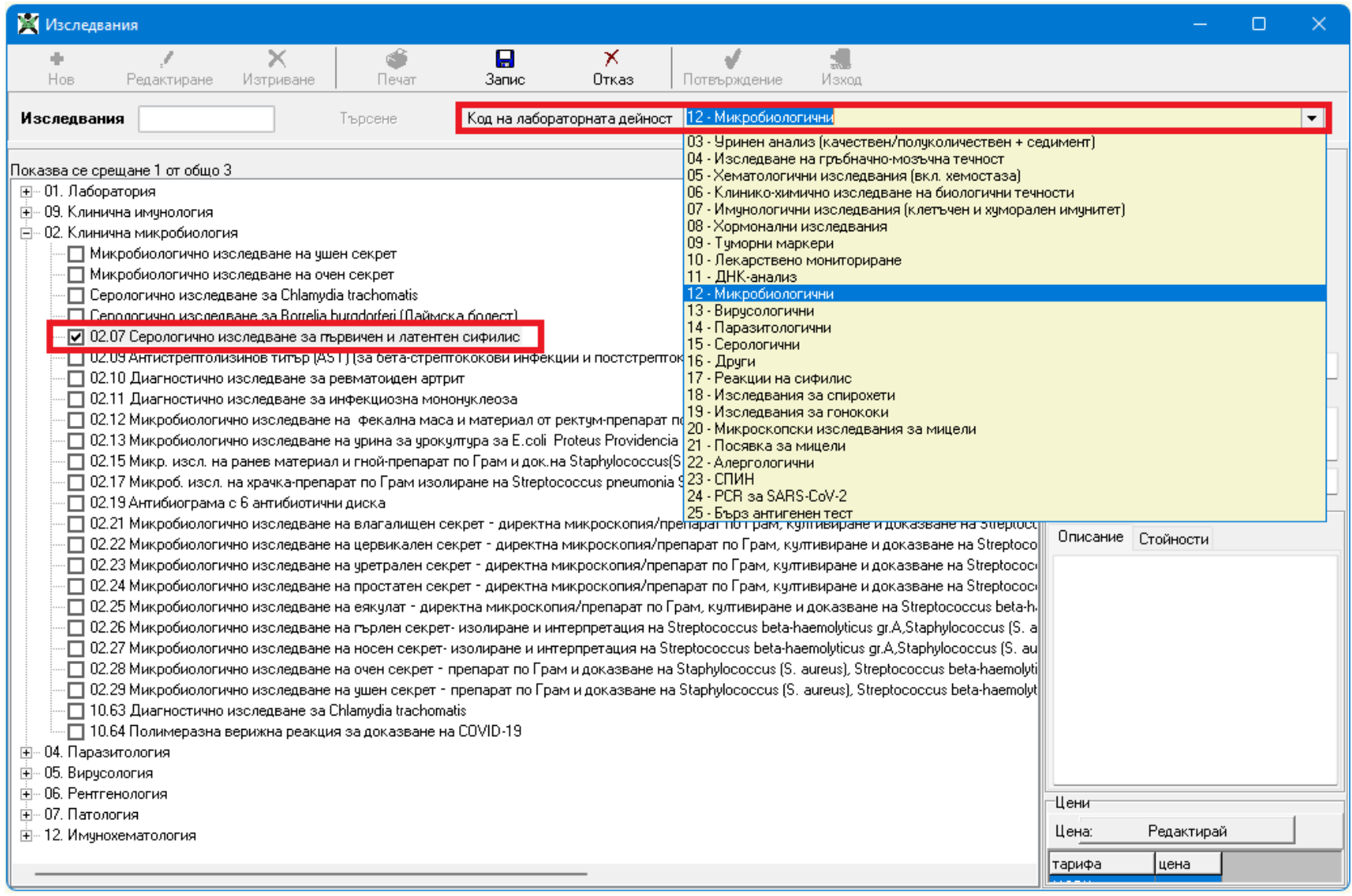

След като сте настроили връзката изследване->Код на лабораторната дейност, при генериране на Годишни отчети на амбулаториите пред РЦЗ->Отчет за лабораторната дейност (прил. 11),

ще се попълва бройката за извършените изследвания.